## **BAB II**

## **GAMBARAN UMUM PERUSAHAAN DESIGN DONK**

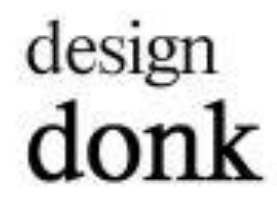

#### **Gambar 2.1 Logo Design Donk**

(Sumber: Dokumen Perusahaan, 2021)

## **2.1 Deskripsi Perusahaan**

Design Donk merupakan biro arsitektur yang bergerak pada bidang desain interior, dan sudah berjalan selama kurang lebih 5 tahun. Design Donk terletak di Ruko Golden Boulevard Blok R No. 31, BSD City, yang dibangun pada tahun 2016 oleh Bapak Ken Wiryadi dan Ibu Dolly Winata Loni. Design Donk tidak terbatas pada gaya tertentu karena mereka percaya bahwa setiap desain dapat dieksplorasi dengan caranya sendiri, dan setiap desain harus berani berekspresi.

Design Donk menyediakan bidang jasa desain interior, dan arsitektur untuk bangunan yang berskala kecil sampai bangunan berskala menengah. Beberapa proyek yang sudah dan sedang dikerjakan oleh Desain Donk berupa Setiabudi Residence, Sushi Hiro Restaurant, Restoran The Social Pot Restaurant, Three Eats Kumulo, dan masih terdapat beberapa proyek lainnya mulai dari tempat tinggal hingga restoran.

## **2.2 Struktur Organisasi Perusahaan**

Design Donk dipimpin oleh Bapak Ken Wiryadi sebagai *principal architect*, dan Ibu Dolly Winata Loni sebagai *principal design interior*. Penulis bekerja sebagai mahasiswa yang melakukan Kerja Praktik di Design Donk. Setiap proyek dipimpin oleh kedua *principal*, dan penulis akan diberikan tugas serta arahan langsung mengenai proyek yang sedang dikerjakan. Penulis dapat berkomunikasi langsung dengan kedua *principal* ketika bekerja, sehingga proses desain dapat dilakukan dengan baik. Setelah itu, pekerjaan yang dilakukan oleh penulis akan direview oleh *principal* yang kemudian dilakukan revisi apabila terdapat kesalahan. Dengan demikian, penulis secara langsung berada dibawah tanggung jawab kedua *principal*.

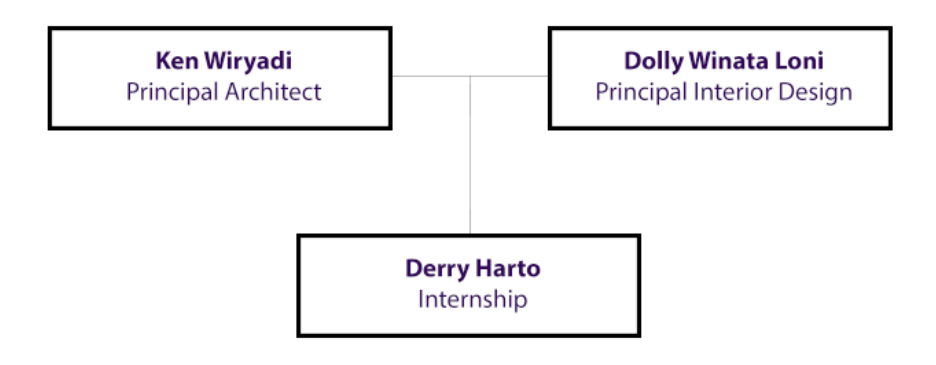

**Gambar 2.2 Struktur Organisasi Design Donk**

(Sumber: Wawancara dan dikembangkan kembali oleh penulis, 2021)

## **BAB III**

## **PELAKSANAAN KERJA PRAKTIK DI DESIGN DONK**

### **3.1 Kedudukan dan Koordinasi**

## **3.1.1 Kedudukan**

Penulis melaksanakan Kerja Praktik secara *hybrid* (*work from office,* dan *work from home*) pada awal bulan, yang dimana penulis secara langsung berada dibawah tanggung jawab kedua *principal*. Penulis memiliki tugas yang berbeda-beda selama Kerja Praktik seperti mendesain model 3D, gambar kerja, melakukan *render view*, *moodboard*, dan lainnya.

Selama kegiatan Kerja Praktik berlangsung di Design Donk, penulis menggunakan beberapa software, seperti SketchUp, AutoCAD, Rhino, 3DS Max, dan Photoshop. Selain itu, penulis juga berkesempatan untuk melakukan kunjungan ke beberapa proyek yang sedang dikerjakan, dan dengan mengikuti protokol kesehatan yang berlaku dari pemerintah mengingat pandemi yang sedang berlangsung.

## **3.1.2 Koordinasi**

Koordinasi dimulai dengan *Principal Architect* dan *Principal Interior Design* yang melakukan pembahasan dengan klien mengenai proyek yang akan dibangun. Tahap berikutnya *principal* akan membicarakan konsep, program ruang, dan hal lain yang mencakup di dalam proyek. Setelah itu, pengerjaan akan dimulai dengan desain model 3D yang dilakukan oleh kedua *principal*, dan pada beberapa proyek juga dibantu oleh penulis yang bekerja sebagai

mahasiswa yang melakukan Kerja Praktik. Desain model 3D yang telah dibuat akan dilakukan render pada beberapa view, yang kemudian akan diserahkan kepada klien untuk memberikan gambaran mengenai proyek nantinya. Desain model 3D yang sudah sesuai akan dilanjutkan dengan pengerjaan gambar kerja, dan hasil akhirnya akan diberikan kepada kontraktor yang bersangkutan. Ketika proses konstruksi sedang berlangsung, *principal* akan melakukan beberapa kunjungan untuk memastikan kesesuaian desain dengan gambar kerja yang sudah dikerjakan.

## **3.2 Tugas yang dikerjakan**

Selama kegiatan Kerja Praktik yang berlangsung selama 6 bulan di Design Donk, berikut tabel mengenai pekerjaan yang dilakukan oleh penulis:

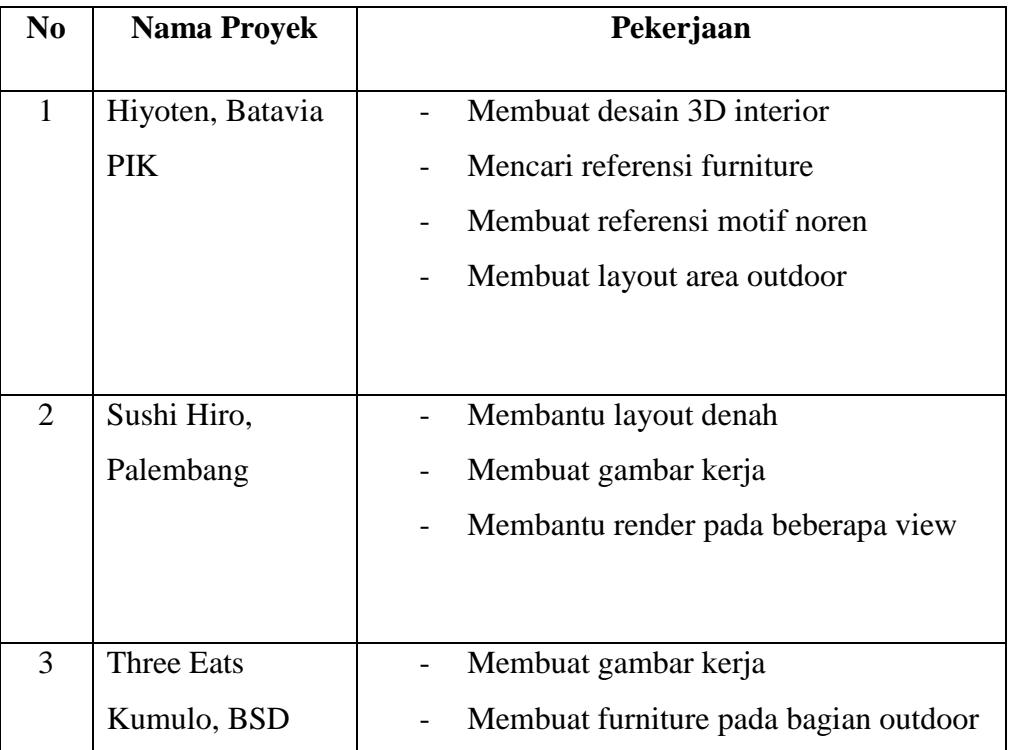

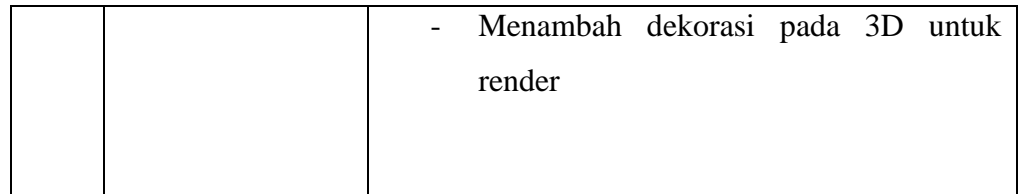

### **Gambar 3.1 Tabel Pekerjaan Yang Dilakukan Penulis**

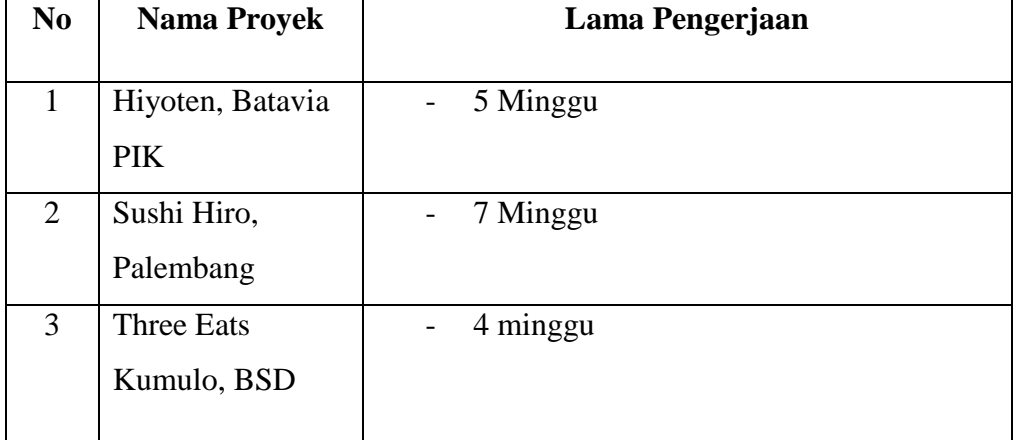

(Sumber: Dokumen penulis, 2021)

**Gambar 3.2 Tabel Timeline Pengerjaan Proyek**

(Sumber: Dokumen penulis, 2021)

## **3.3 Uraian Pelaksanaan Kerja Praktik di Design Donk**

Beberapa proyek yang dikerjakan oleh penulis adalah Restoran Hiyoten yang terletak di Batavia PIK, Restoran Sushi Hiro yang terletak di Palembang, dan Minimart Three Eats yang terletak di Kumulo BSD. Selama melakukan pekerjaan, penulis tetap berkomunikasi langsung dengan *principal* secara *online* untuk mendapatkan arahan tugas yang dikerjakan. Pada beberapa proyek, terdapat revisi karena adanya kekurangan baik itu model 3D, maupun gambar kerja. Setelah dilakukan revisi, hasil akan diperiksa kembali oleh *principal* yang kemudian diserahkan kepada kontraktor.

Terdapat beberapa proyek yang dikunjungi untuk memeriksa proyek agar sesuai dengan desain yang sudah dikerjakan.

#### **3.3.1 Proses Pelaksanaan**

Berikut penjelasan mengenai beberapa proyek yang dikerjakan oleh penulis secara detail, selama melakukan Kerja Praktik di Design Donk.

#### 1. Hiyoten, Batavia Pantai Indah Kapuk

Hiyoten merupakan proyek interior restoran satu lantai khas Jepang yang berlokasikan di Batavia, PIK. Pada proyek Hiyoten ini, klien meminta agar desain tidak terlalu berlatar belakang tradisional jepang tetapi modern. Oleh karena itu, desain dibuat dengan detail yang modern seperti dalam pemilihan material dan warna. *Principal architect* memberikan tugas kepada penulis untuk mengerjakan model 3D menggunakan *software* SketchUp, dengan desain modern. Model 3D dimulai dengan desain pada bagian dapur, *dining* indoor, dan dilanjutkan ke area *dining* outdoor. Selain itu, penulis mendesain motif noren dengan beberapa alternatif, yang dimana akan diletakkan pada bagian *entrance* restoran dan *entrance* dapur.

Selama pengerjaan berlangsung, penulis melakukan beberapa revisi pada bagian furniture (*dining*). Pada bagian pemilihan furniture dinilai tidak sesuai, dan kemudian dilakukan revisi oleh penulis. Revisi diberikan langsung oleh *principal architect* kepada penulis, dan setelah itu diperiksa kembali untuk menyesuaikan dengan desain yang diharapkan.

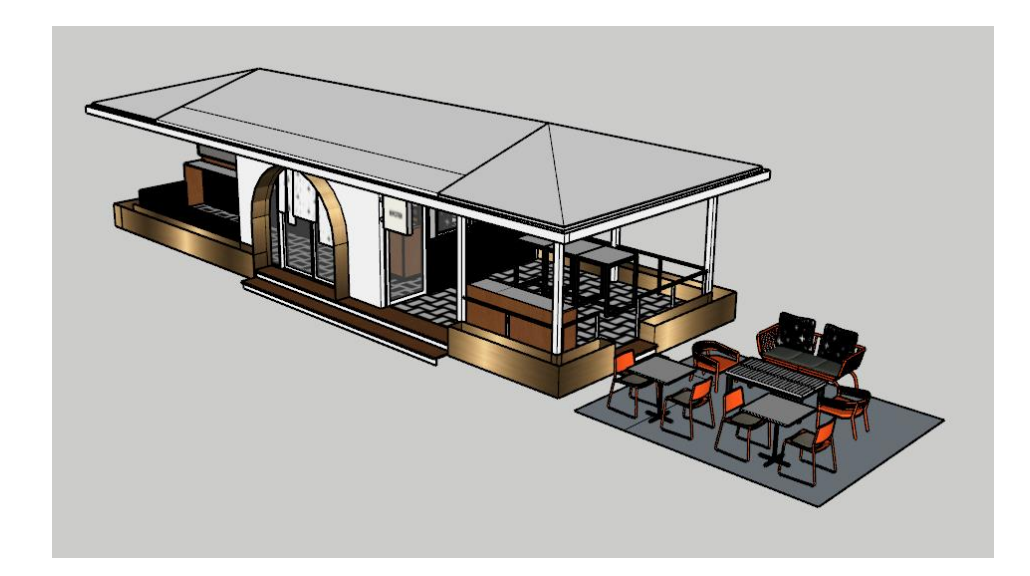

**Gambar 3.1 Model 3D Hiyoten** 

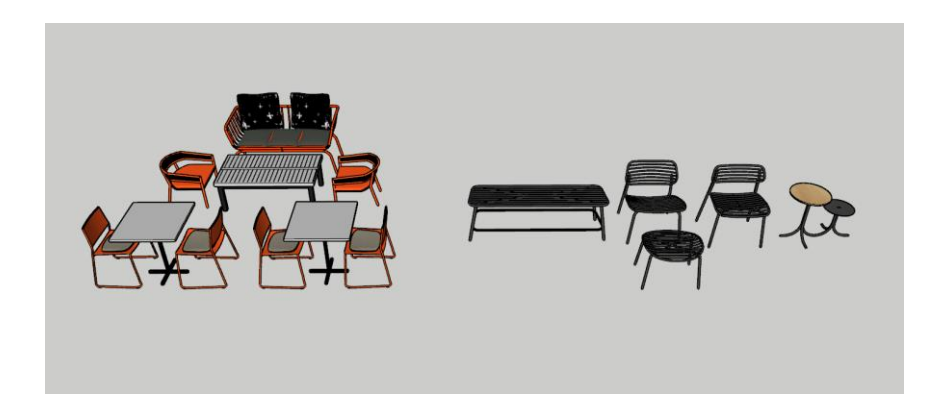

**Gambar 3.2 Model 3D Referensi Furniture**

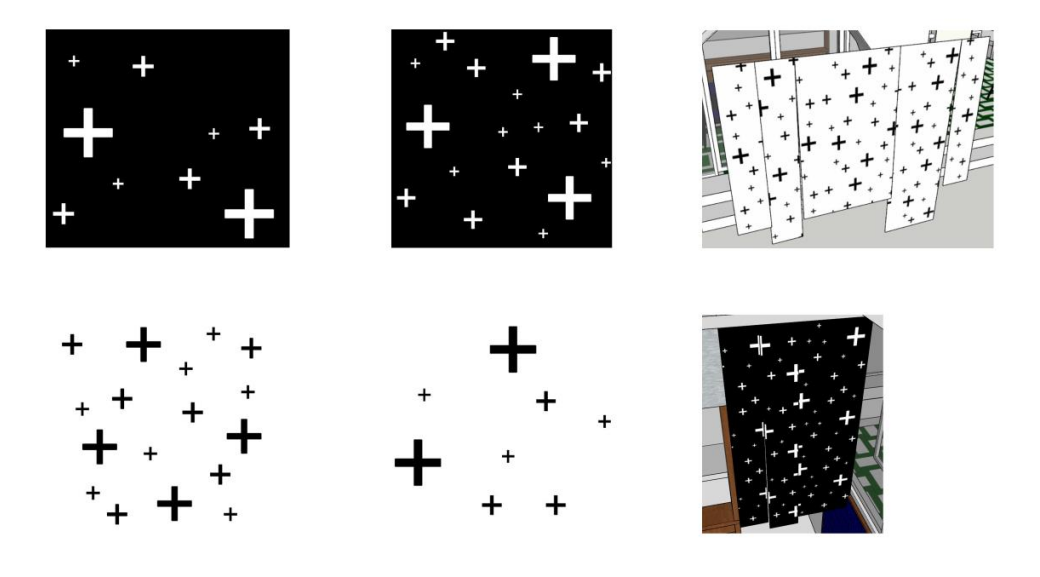

# **Gambar 3.3 Model 3D Referensi Motif Noren**

(Sumber: Dokumen penulis, 2021)

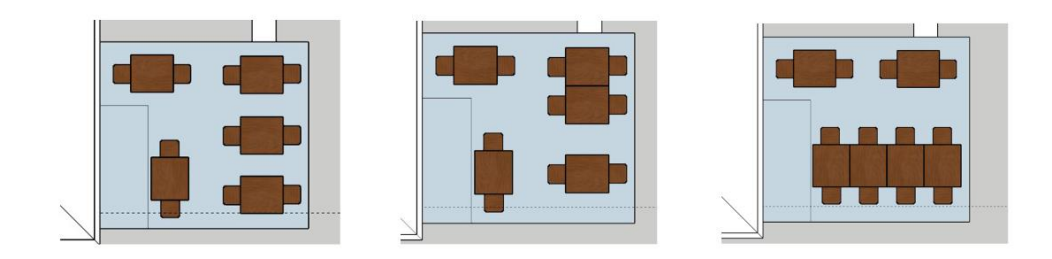

# **Gambar 3.4 Model 3D Layout Area Outdoor**

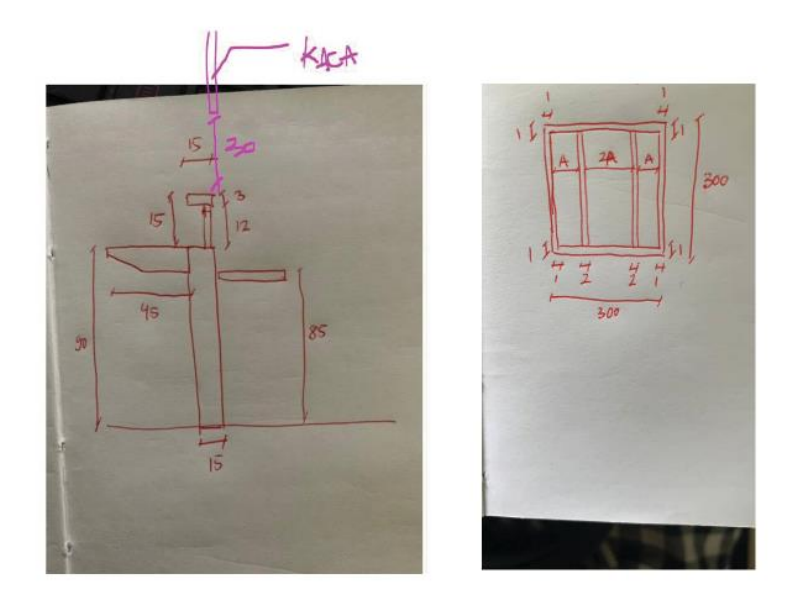

**Gambar 3.5 Revisi Model 3D Hiyoten**

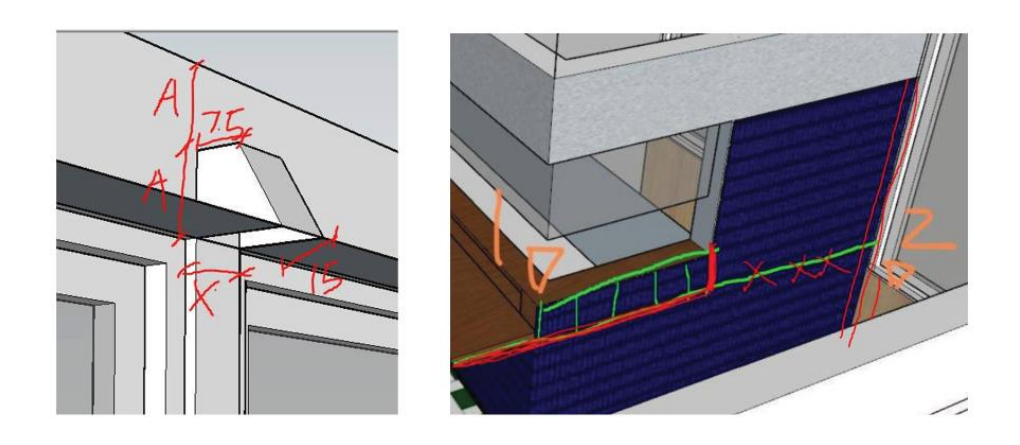

**Gambar 3.6 Revisi Model 3D Hiyoten**

Melalui pengerjaan proyek ini, penulis belajar mengenai dimensi yang ideal untuk setiap penggunaan furniture. Selain itu, penulis juga belajar dan mengenal mengenai beberapa material yang digunakan pada proyek ini. Dengan demikian, penulis belajar untuk menyesuaikan jenis material dan warna yang satu dengan yang lain, agar dapat menghasilkan desain yang sesuai.

#### 2. Sushi Hiro, Palembang

Sushi Hiro merupakan sebuah restoran satu lantai yang berlokasikan di Palembang. Pada proyek ini, Design Donk mendesain bagian interior karena sudah terdapat bangunan existing. Mengingat proyek merupakan restoran dengan khas Jepang, maka Design Donk memberikan beberapa alternatif desain yang menyesuaikan dengan konsep Jepang. Desain yang dibuat berupa pemilihan material kayu pada furniture serta ornament ruang, dan juga pemilihan warna. Penulis diminta membuat beberapa alternatif layout denah dengan software AutoCAD yang berisikan area *dining*, drink bar, sushi bar, dan juga dapur. Setelah menemukan layout, penulis melanjutkan pekerjaan pada bagian gambar kerja. Penulis diminta membuat satu potongan terlebih dahulu dengan notasi material dan dimensi, yang kemudian direview oleh *principal architect* untuk memastikan kesesuaian gambar kerja. Selain itu, penulis juga membantu *principal interior design* untuk melakukan render yang sudah disiapkan, sehingga pekerjaan dapat diselesaikan dengan cepat.

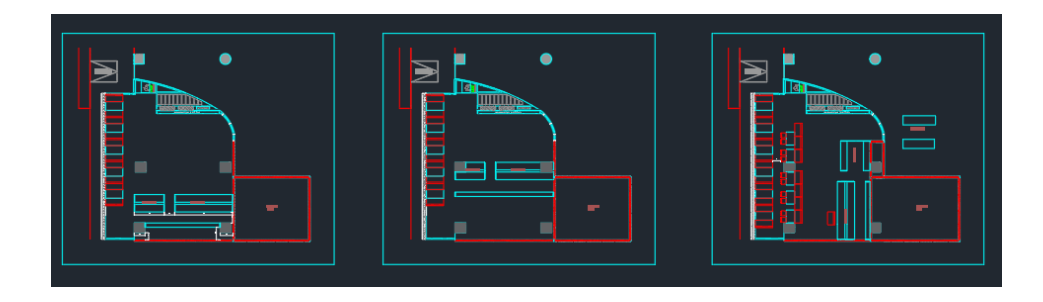

**Gambar 3.7 Referensi Layout Denah** 

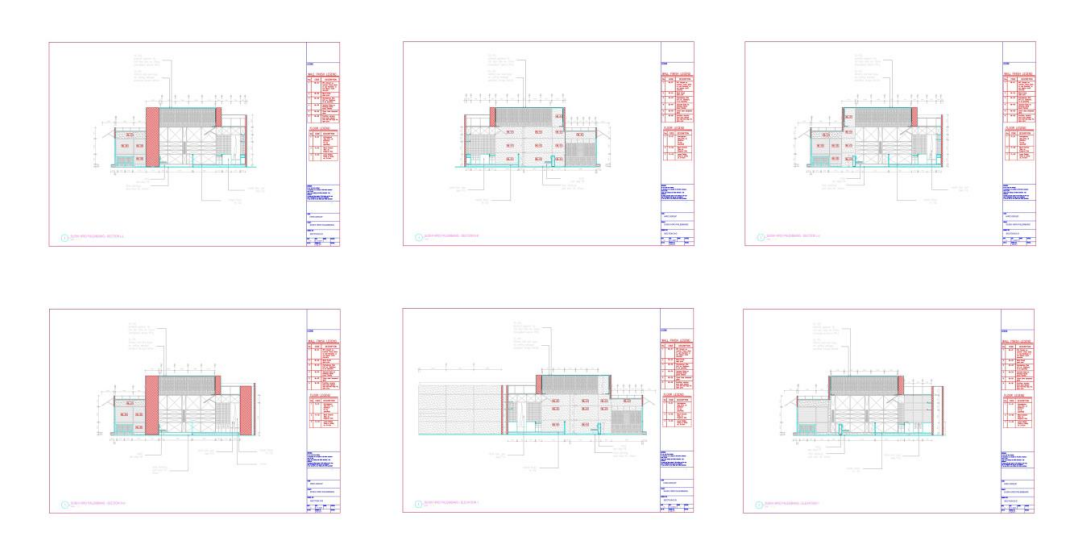

# **Gambar 3.8 Gambar Kerja Potongan**

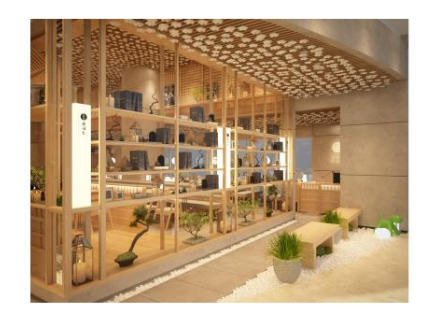

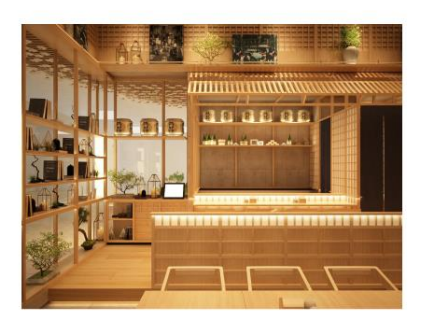

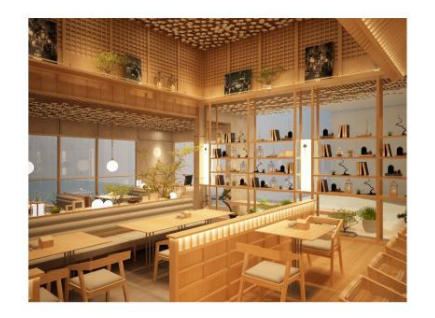

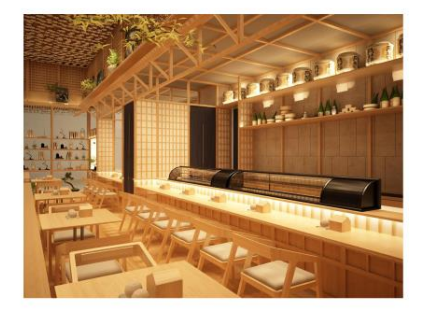

## **Gambar 3.9 Render View**

(Sumber: Dokumen penulis, 2021)

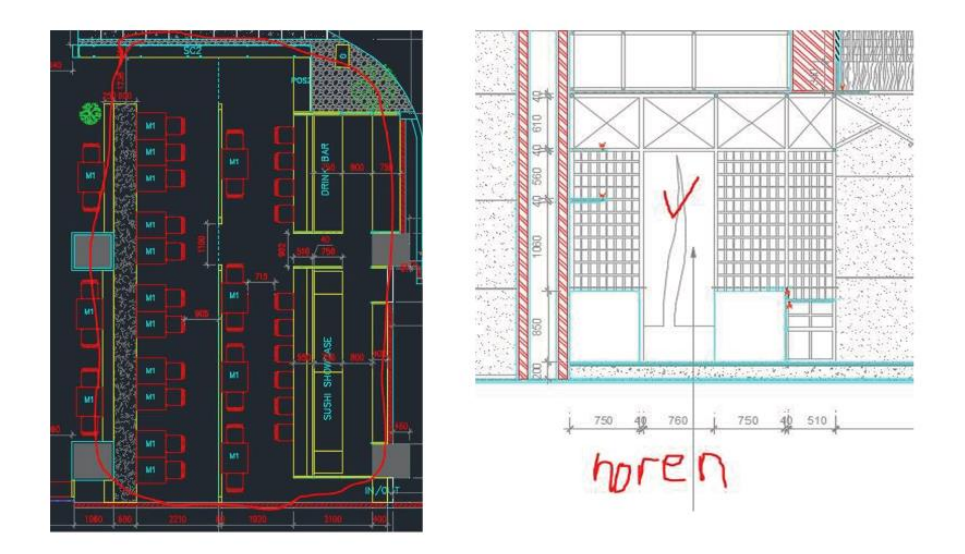

**Gambar 3.10 Revisi Gambar Kerja Sushi Hiro**

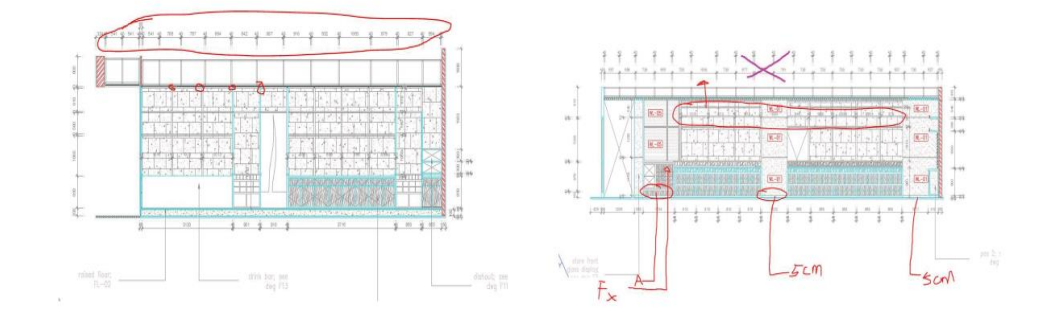

**Gambar 3.11 Revisi Gambar Kerja Sushi Hiro**

Pelajaran yang diperoleh penulis selama pengerjaan proyek ini adalah bagaimana mengerjakan gambar kerja dengan baik dan benar. Dengan demikian, penulis belajar mengenai penggunaan notasi material dan dimensi yang baik, sehingga gambar kerja dapat dibaca dengan mudah oleh kontraktor.

## 3. Three Eats Kumulo, BSD

Three Eats merupakan brand makanan yang ingin membuka cabang di BSD. Proyek ini berada di Kumulo yang dimana sudah terdapat bangunan existing, dan proyek berfokus pada desain interior. Pada proyek ini tidak terdapat spesifik bagaimana desain yang diinginkan, dan Design Donk memberikan beberapa alternatif desain yang nantinya akan dipilih oleh pihak klien. Penulis diminta untuk memberi objek yang dibutuhkan pada model 3D dengan *software* SketchUp, dan nantinya akan digunakan untuk *render view*. Objek 3D disini berupa makanan yang diletakan di bagian *display*, dan juga beberapa objek tambahan untuk membangun suasana. Selain itu, penulis juga diminta untuk memberikan furniture, seperti meja dan kursi pada bagian outdoor.

Model 3D yang sudah sesuai dengan target, akan langsung diserahkan ke *principal* untuk dilakukan render pada beberapa view. Penulis juga diminta untuk mengerjakan detail furniture pada gambar kerja dengan *software* AutoCAD, yang dimana terdapat beberapa revisi karena adanya kekurangan pada notasi material.

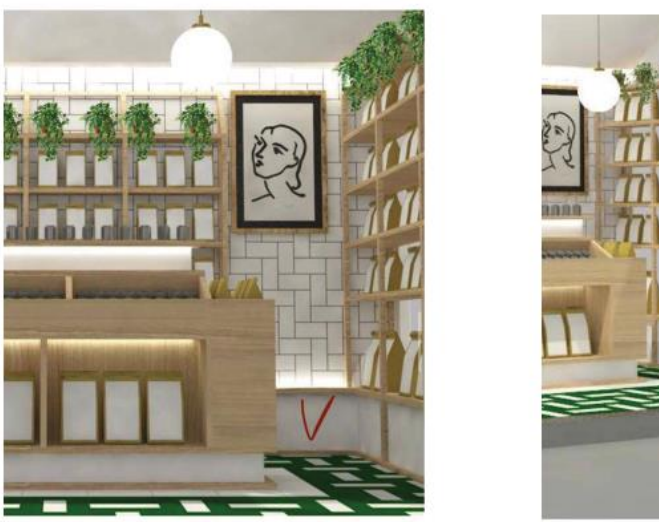

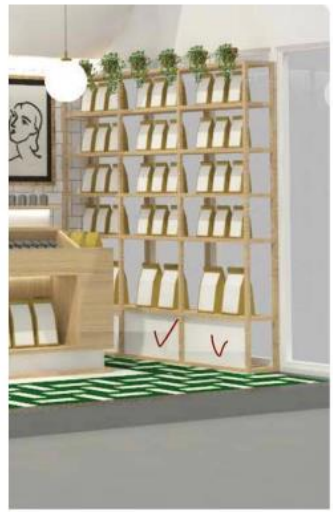

**Gambar 3.12 Model 3D Pada Indoor**

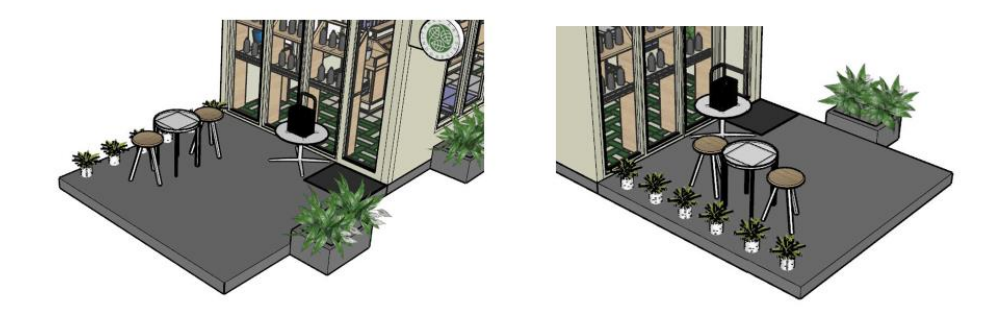

**Gambar 3.13 Model 3D Furniture Pada Outdoor**

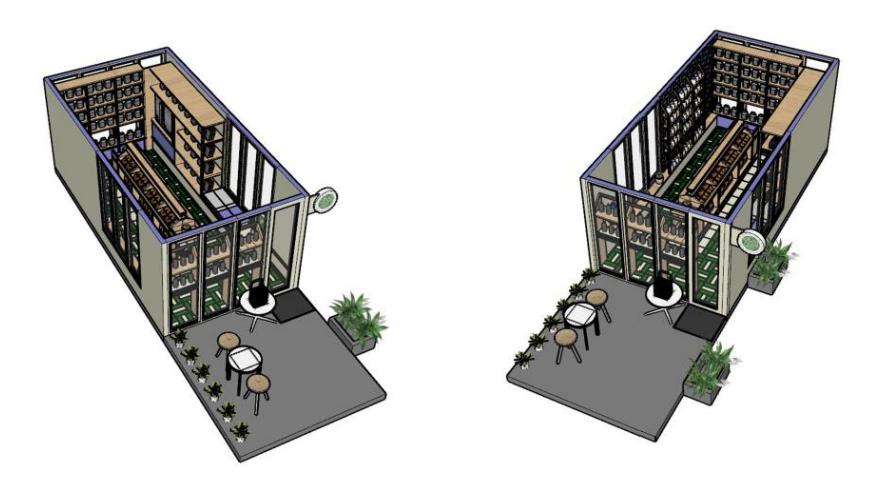

# **Gambar 3.14 Model 3D Dekorasi Untuk Render**

(Sumber: Dokumen penulis, 2021)

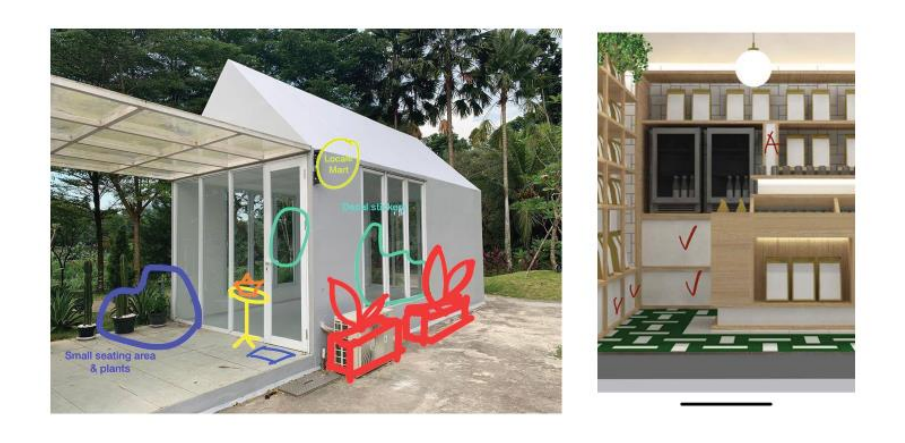

# **Gambar 3.15 Revisi Model 3D Untuk Three Eats**

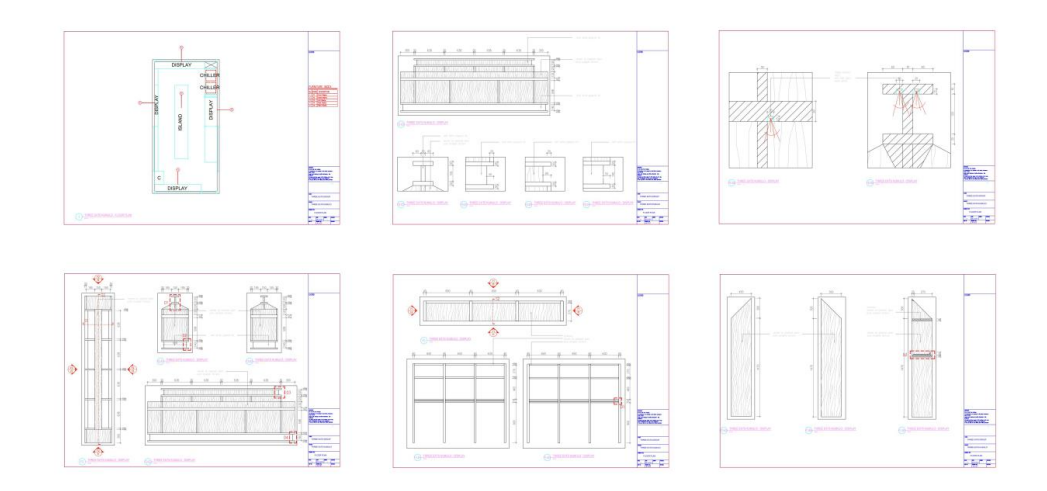

**Gambar 3.16 Revisi Gambar Kerja Detail Three Eats**

Pelajaran yang diperoleh penulis selama pengerjaan proyek ini adalah mengenai gambar kerja detail. Penulis belajar menentukan skala ukuran gambar detail, dan juga penulisan notasi material. Dengan demikian, penulis belajar mengenai bagaimana menentukan skala ukuran gambar agar sesuai dengan detail yang dipilih, dan juga kelengkapan notasi material sangat diperlukan dalam pengerjaan gambar kerja detail.

#### **3.3.2 Kendala yang Ditemukan**

Selama kegiatan Kerja Praktik di Design Donk berlangsung, penulis memiliki kendala pada bagian gambar kerja. Hal ini dikarenakan penulis masih menyesuaikan diri dengan model gambar kerja di Design Donk. Kendala pada gambar kerja juga berupa kesulitan dalam membuat detail gambar kerja karena kurangnya pengetahuan. Selain itu, penulis juga memiliki kendala pada

penggunaan *software* 3D Rhino karena penulis lebih terbiasa menggunakan *software* 3D SketchUp, dan Revit.

## **3.3.3 Solusi Atas Kendala yang Ditemukan**

Melalui berbagai kendala yang dihadapi, penulis selalu belajar dan bertanya kepada *principal* ketika menghadapi kendala (gambar kerja dan software) tersebut. Selain itu, penulis juga mempelajari gambar kerja proyek lain yang sudah dikerjakan, dan untuk dijadikan sebagai referensi terhadap proyek yang sedang dikerjakan. Dengan demikian, seiring berjalannya waktu Kerja Praktik, penulis belajar dan bisa mengatasi kendala yang dialami.